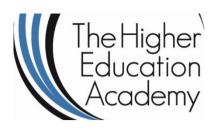

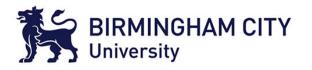

# Digital Evidence Management System

Dr Syed Naqvi

syed.naqvi@bcu.ac.uk

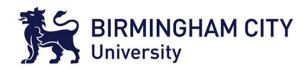

#### An illustration ...

#### Police chief quits over blunder

Britain's top counter-terrorism officer has quit after admitting he could have jeopardised an operation to thwart a possible UK al-Qaeda terror plot.

Assistant Commissioner Bob Quick resigned after he accidently revealed a secret document to photographers.

Police were forced to bring their operation forward and arrested 12 men - 11 of whom are Pakistanis.

Gordon Brown said Mr Quick had said sorry for what went wrong and he had thanked him for his long service.

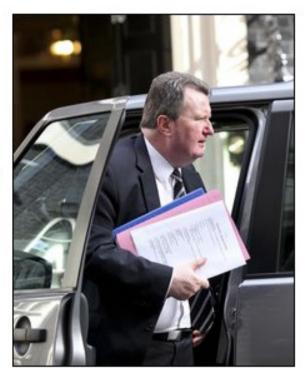

The "secret" documents clutched by Mr Quick were clearly on show

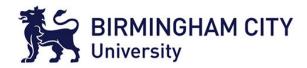

#### Who am I?

- Lecturer in Digital Forensics at Birmingham City University
- Vice-President/Board Member of ISSA (Information Systems Security Association) Brussels European Chapter

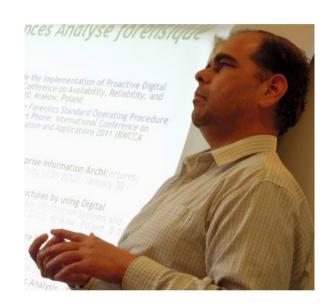

- Past activities
  - Senior Consultant at "Forensic Technology Solutions" of PricewaterhouseCoopers Enterprise Advisory
  - Co-chair of NESSI-TSD (Networked European Software and Services Initiative – Trust, Security & Dependability Working Group)

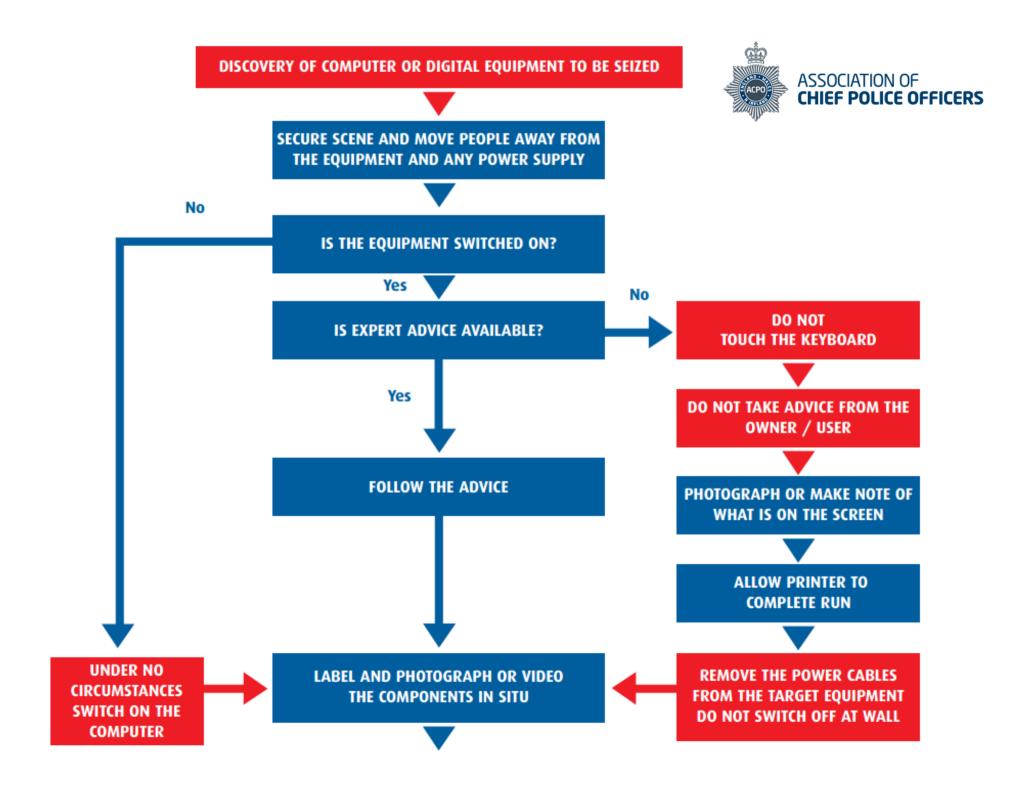

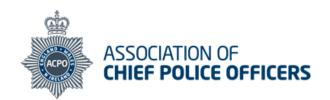

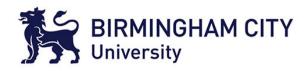

#### **Transport**

Handle all equipment with care

Keep all equipment away from magnetic sources such as loudspeakers, heated seats / windows or police radios

Place hard disks and circuit boards in anti-static bags

Do not bend floppy disks or place labels directly on them

Transport monitors face down on the back seat of car (belted in)

Place personal organisers and palmtop computers in paper envelopes

Place keyboards, leads, mouse and modems in aerated bags. Do not place under heavy objects. REMOVE ALL OTHER CONNECTION CABLES LEADING TO WALL SOCKETS OR OTHER DEVICES

CAREFULLY PACKAGE AND REMOVE THE EQUIPMENT RECORDING ALL DETAILS ON THE SEARCH FORM

ENSURE THAT ALL THE COMPONENTS HAVE EXHIBIT LABELS ATTACHED

SEARCH AREA FOR DIARIES,
NOTEBOOKS OR PIECES OF PAPER WITH
PASSWORDS ON

ASK THE USER IF THERE ARE ANY PASSWORDS
AND RECORD THESE

SUBMIT EQUIPMENT
FOR FORENSIC EXAMINATION
IN ACCORDANCE WITH SERVICE POLICY

#### What should be seized

For reconstruction of the system:

Main Unit - usually the box to which the keyboard and monitor are attached Monitor

Keyboard and mouse
All leads (including power cables)
Power Supply Units
Hard Disks - not fitted inside the computer
Dongles (small connectors plugged into the

back of the machine, usually in socket marked PRINTER or LPT1) Modems (some contain phone numbers)

.....

#### For retrieval of evidence:

Floppy Disks, CDs, DAT Tapes, Jaz cartridges and ZIP cartridges PCMCIA cards Hard Disks not connected to the computer

To assist with the examination:

Manuals and computer software Paper with passwords on Keys

#### For comparison of printouts:

Printers Printouts and Printer paper

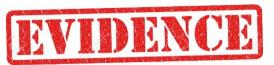

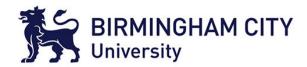

# Collection and Preservation

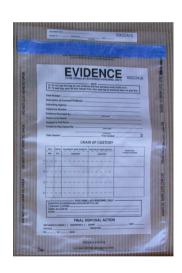

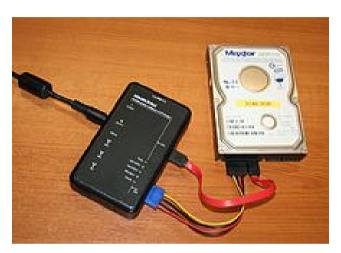

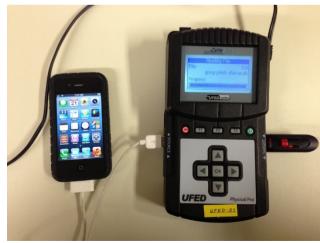

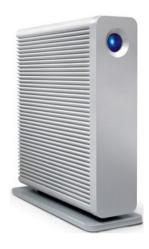

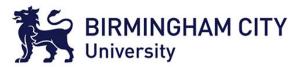

# **Encrypted Containers**

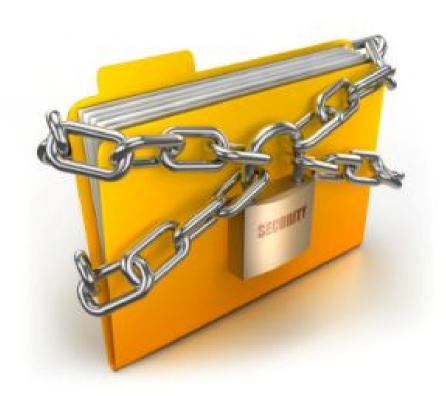

http://pcuserinfo.com/wp-content/uploads/2011/11/data-encryption\_300.jpg

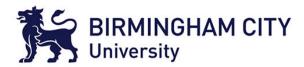

### Exercise

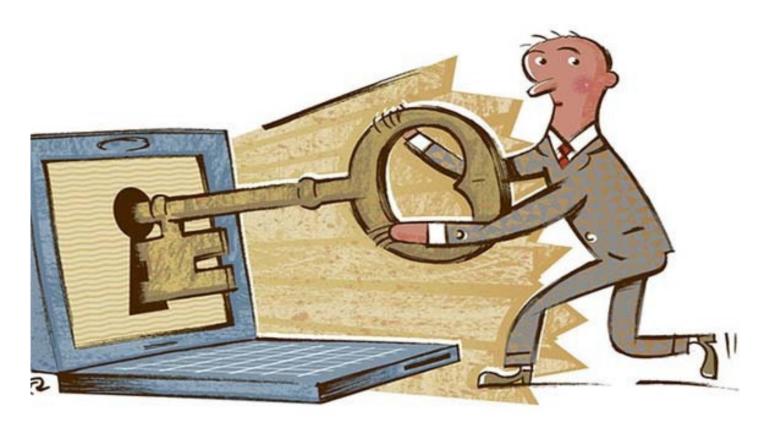

http://mk-dizajn.com/wp-content/uploads/2014/06/data-encryption.jpg

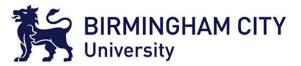

# Run Disk Management Tool

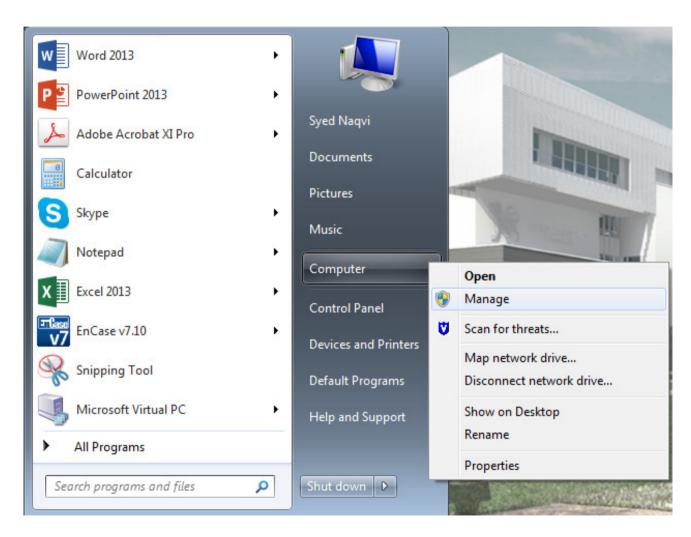

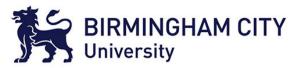

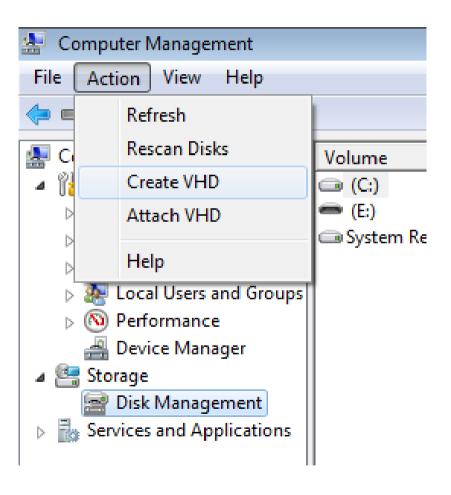

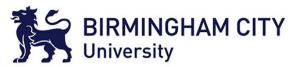

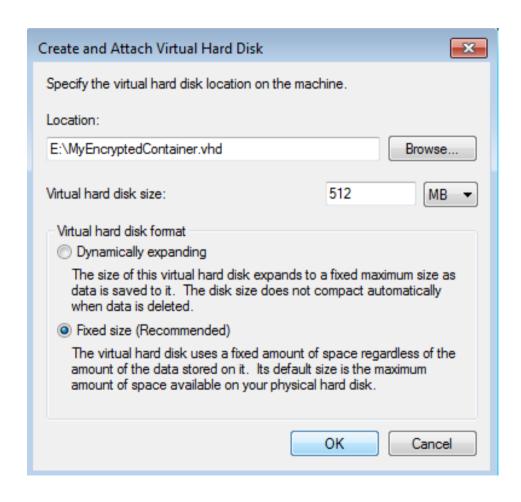

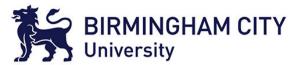

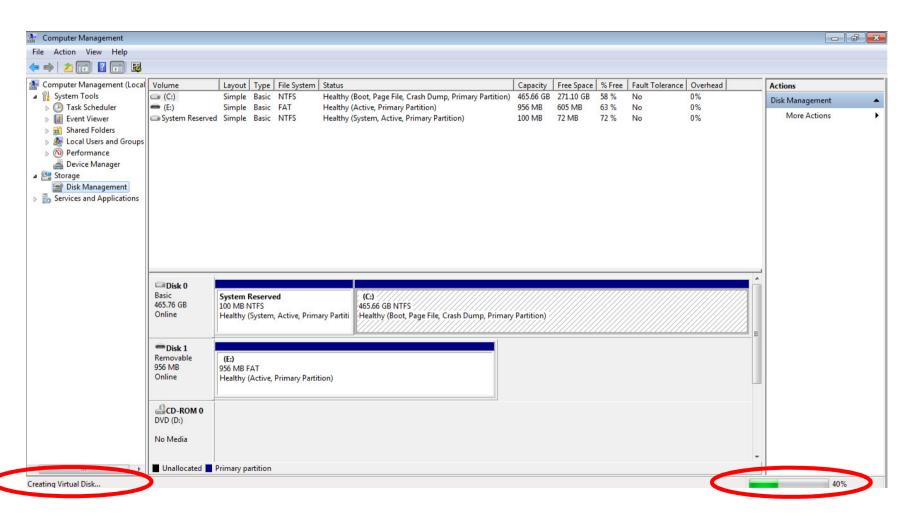

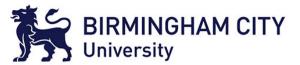

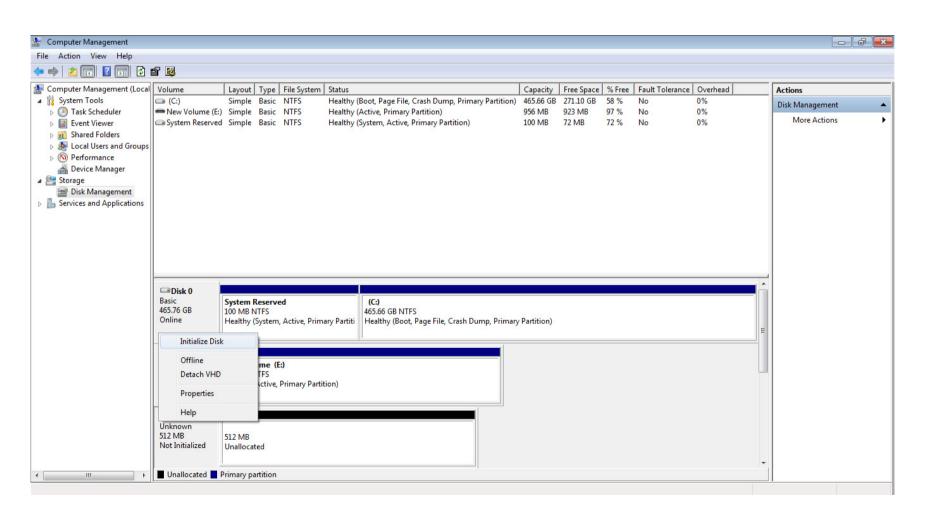

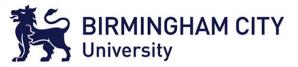

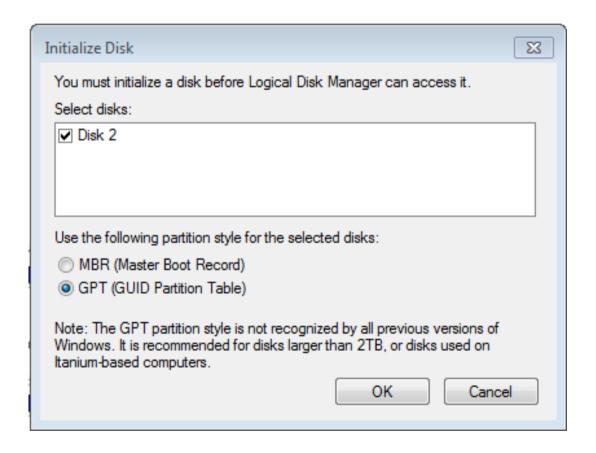

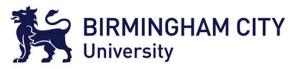

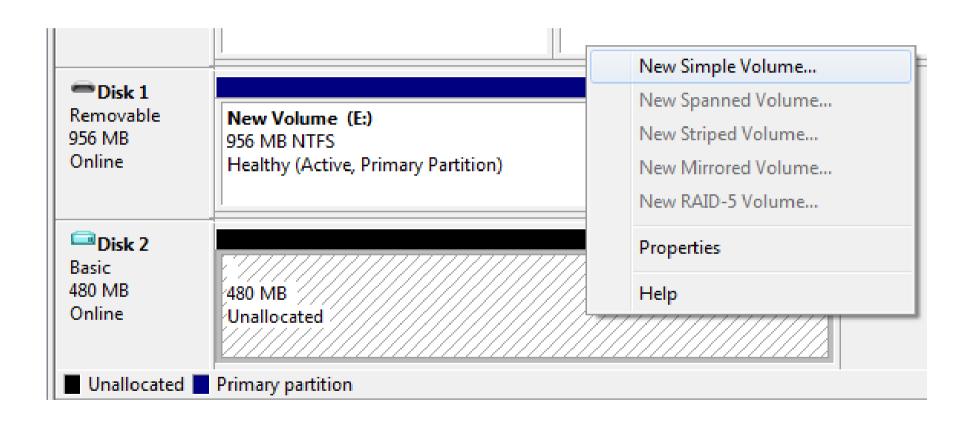

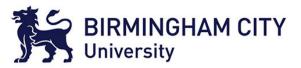

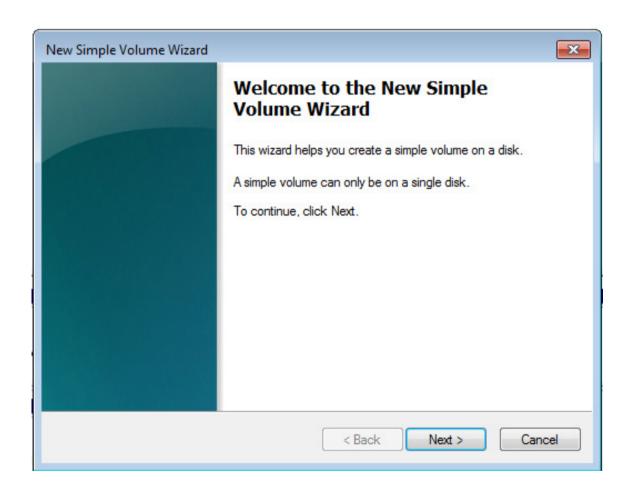

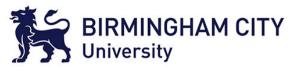

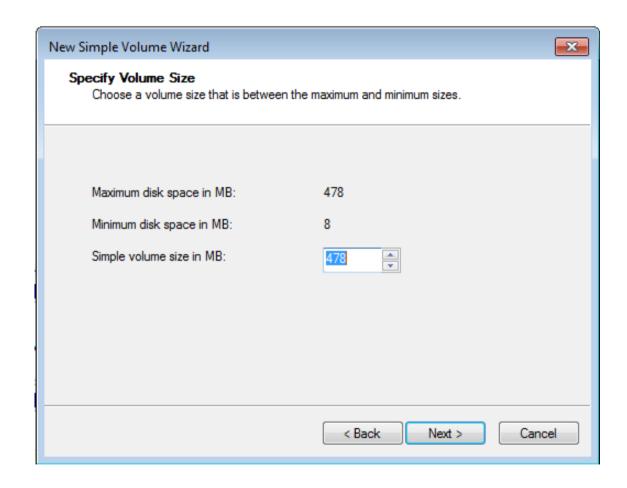

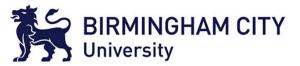

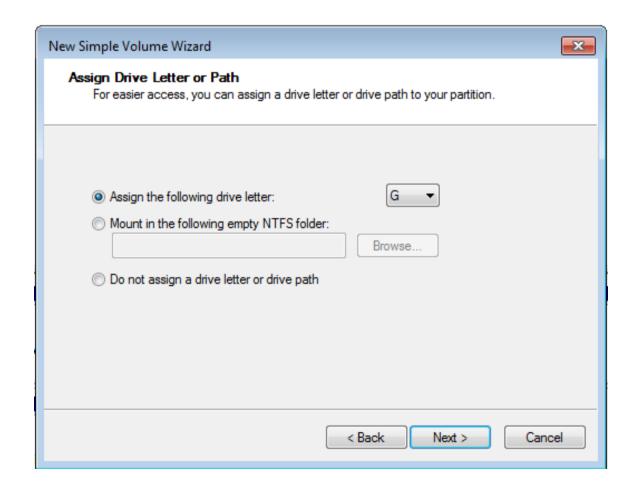

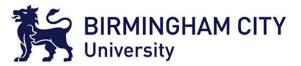

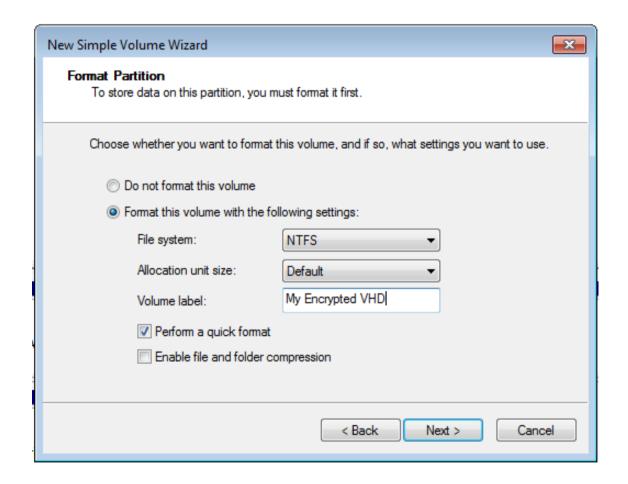

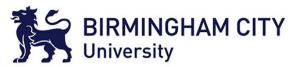

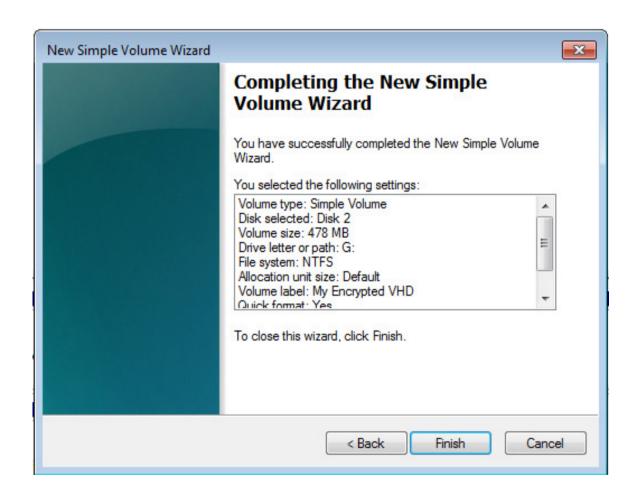

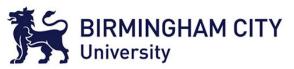

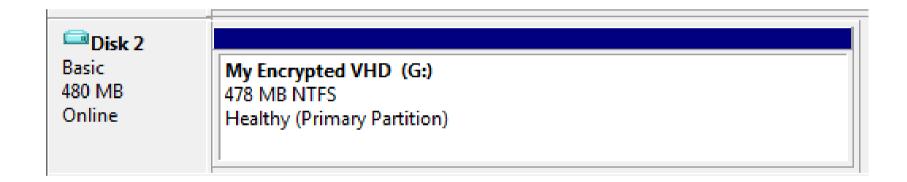

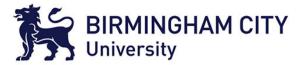

# Encrypt the Disk Image

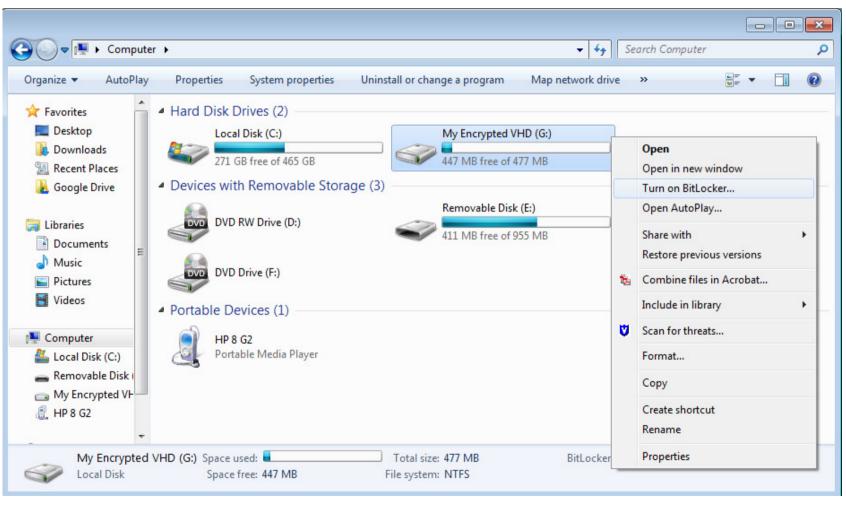

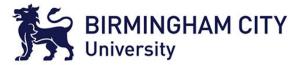

# Encrypt the Disk Image

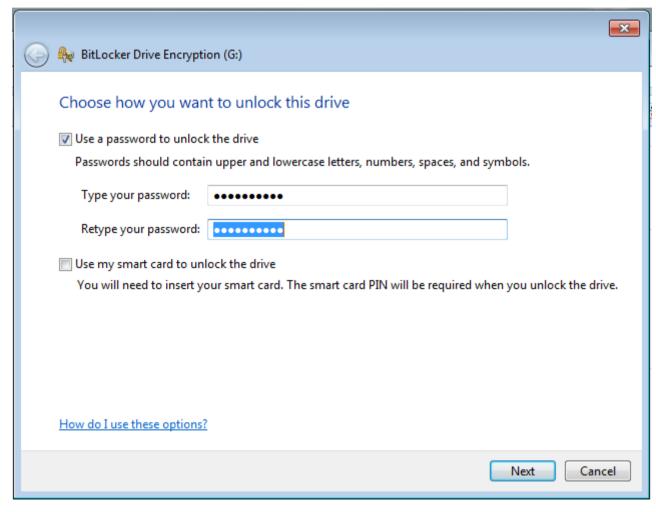

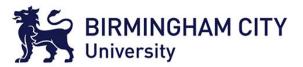

# Encrypt the Disk Image

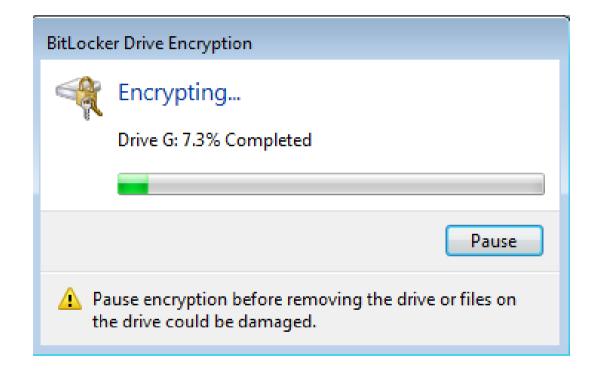

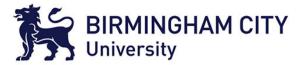

# Encrypted Disk Image

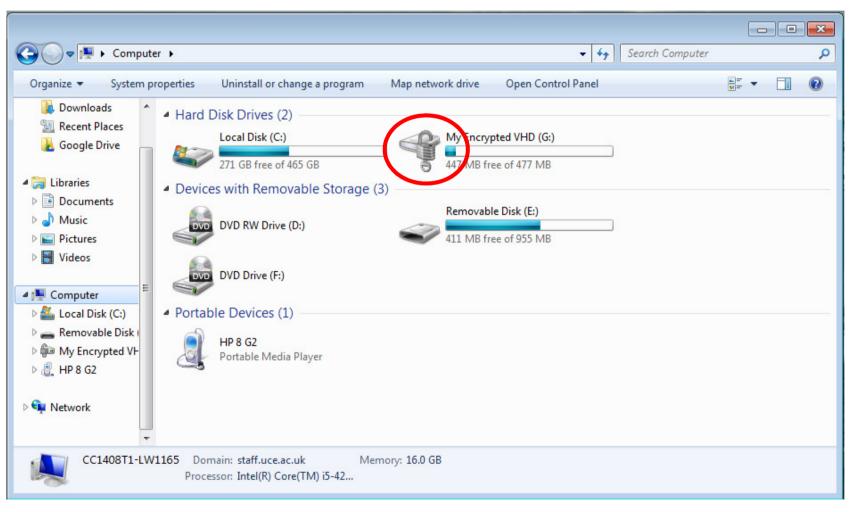

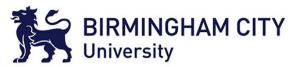

# Dismounting the Disk Image

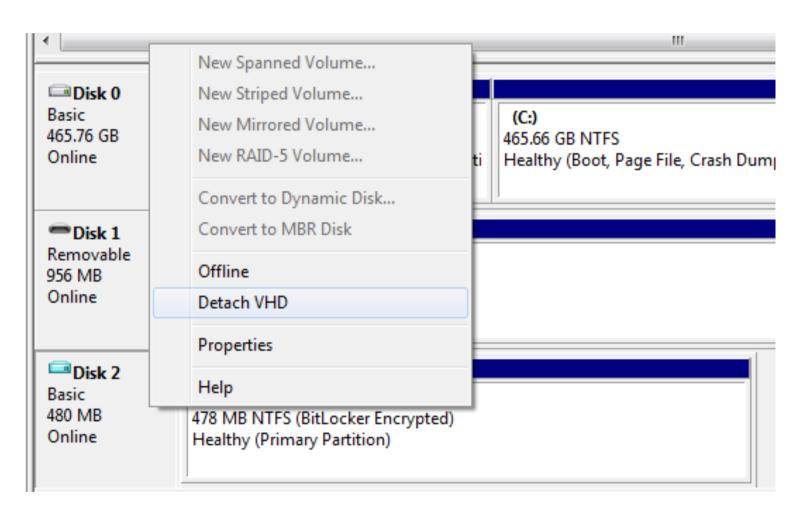

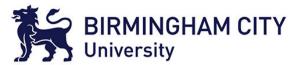

# Dismounting the Disk Image

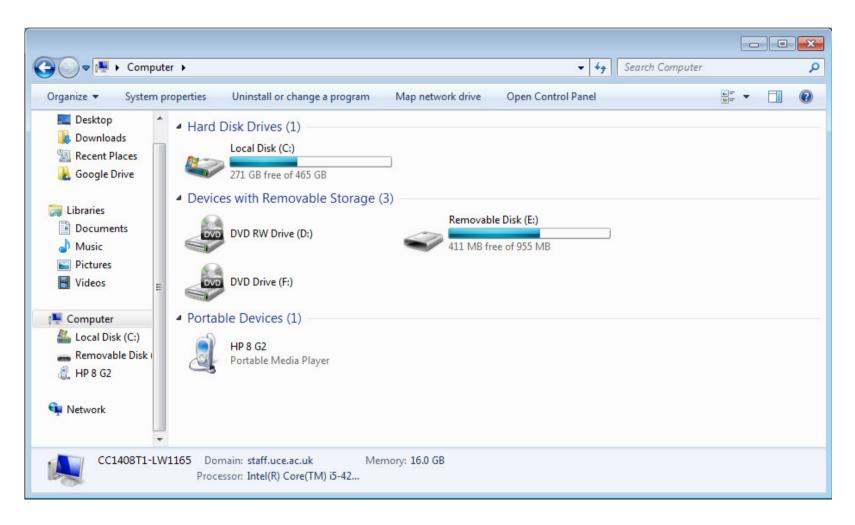

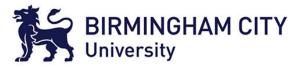

# **Encrypted Container**

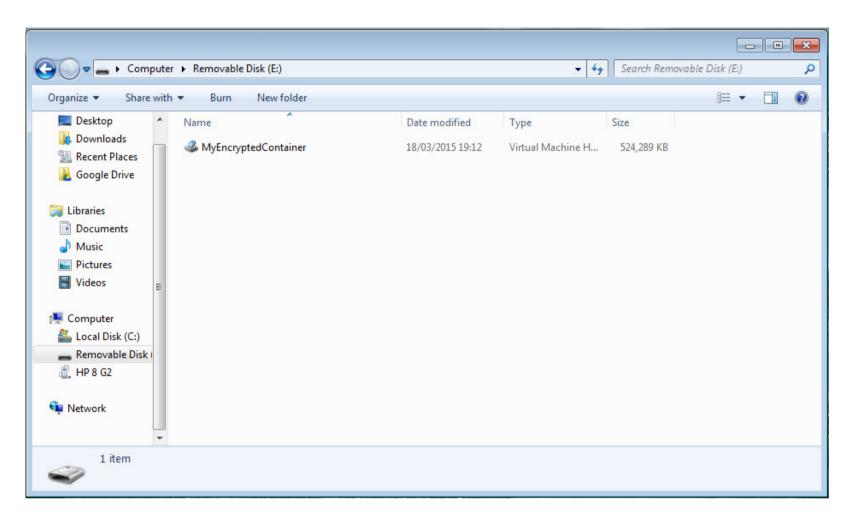

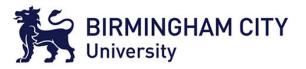

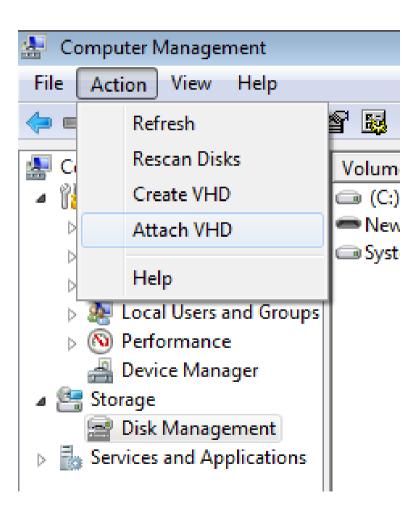

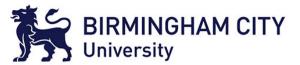

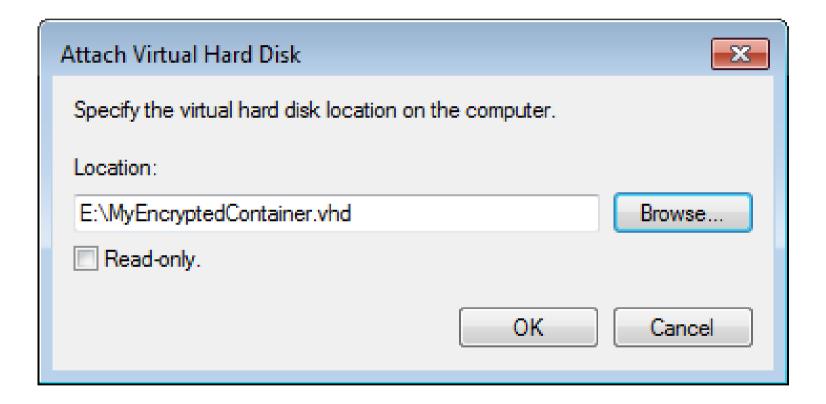

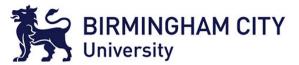

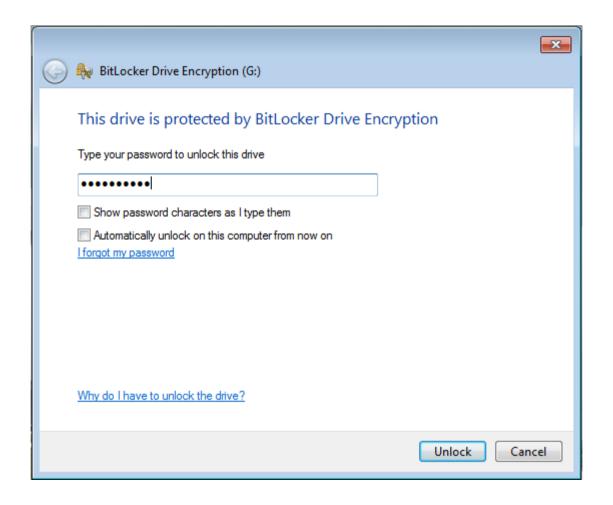

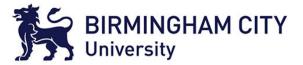

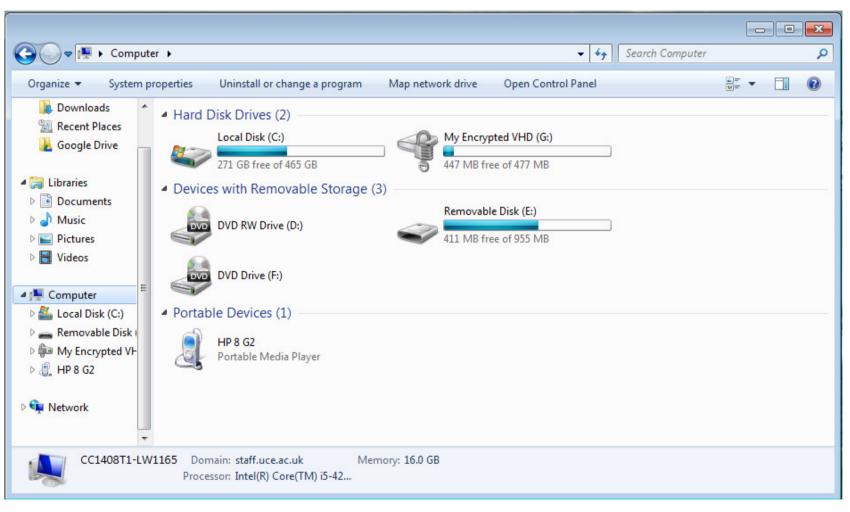

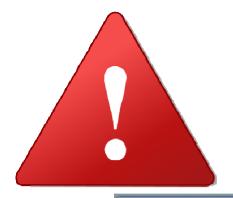

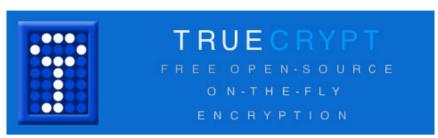

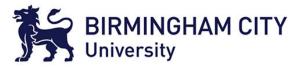

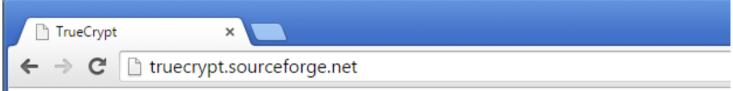

#### WARNING: Using TrueCrypt is not secure as it may contain unfixed security issues

This page exists only to help migrate existing data encrypted by TrueCrypt.

The development of TrueCrypt was ended in 5/2014 after Microsoft terminated support of Win support for encrypted disks and virtual disk images. Such integrated support is also available or should migrate any data encrypted by TrueCrypt to encrypted disks or virtual disk images supp

#### Migrating from TrueCrypt to BitLocker:

#### If you have the system drive encrypted by TrueCrypt:

 Decrypt the system drive (open System menu in TrueCrypt and select Permanently Dec BitLocker before decryption, disable Trusted Platform Module first and do not decrypt the